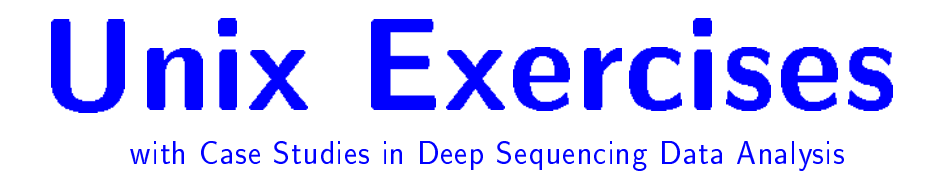

# <span id="page-1-0"></span>**Exercises**

1) Sample Files: For this exercise, please run the script /tmp/bootcamp/exercise1.sh to create a sample set of files in your home folder. This will create a directory containing a set of sample files for this question.

\$ /tmp/bootcamp/exercise1.sh

You have 30 samples and you treated each of them in three different conditions: *untreated*, overexpressed, underexpressed. After your initial analysis, you collected all your files in one folder. You named the files as condition.  $i$ . bam and condition.  $i$ . bed where condition  $Z_i \in \{$  untreated, overexpressed, underexpressed and  $i \in \{1, 2, \ldots, 30\}$ . Now you want to organize this folder according to condition name. You want to put all files that belong to the condition untreated in the folder untreated, all files that belong to the condition overexpressed in the folder overexpressed and so on. How can you do this without typing the move command for each file one-by-one?

Hint: Take a look at shell wild cards. For this case "\*" will be useful for you.

## Solution:

We assume that you are in the  $exercise_1_$ iles directory. Then, first, create the subdirectories for the conditions.

\$ mkdir untreated overexpressed underexpressed

Now move the files that belong to the untreated condition. The wildcard "\*" stands for any number of any characters. To match all bam and bed files coming from the untreated condition, we can use untreated\*.\*. All file names in that condiotion start with untreated and have a ".". Hence untreated\*.\* matches untreated2.bam, untreated5.bed and etc. So

#### \$ mv untreated\*.\* untreated/

will move the files that belong to the condition untreated. For the remaining libraries, using the same method, we can move the files using the commands

\$ mv overexpressed\*.\* overexpressed/

and

\$ mv underexpressed\*.\* underexpressed/

Pitfall: A command like

\$ mv untreated\* untreated/

doesn't work in this case. The pattern untreated\* matches "untreated" as well. So the above command will try to move the directory untreated\* on itself. This will cause an error.

2) How can you make a zipped tar archive file that contains the main directory in the previous exercise?

### Solution:

Say we want to make the zipped tar file myfile tar gz in our home directory. Then

\$ tar -cvzf ~/myfile.tar.gz ~/exercise 1 files

creates the desired file

3) In the first exercise, delete all bed files, i.e., those files having the extension " bed".

## Solution:

\*. bed matches all file names ending with " bed". Thus, in each folder (untreated, overexpressed , underexpressed), the command

\$ rm \*.bed

will delete all bed files.

4) You have submitted a bunch of jobs to the cluster. Afterwards you accidentally submitted many tophat jobs. If the tophat jobs finish and produce output, you will run out of disk space and your previous jobs won't be able to finish successfully. So you want to cancel your tophat jobs. Each job submitted to the HPC system has a unique job identification number. This number is displayed on the first column when you type bjobs. Each job has a name (not necessarily unique) and it is displayed on the seventh column of this list. Luckily you named all your tophat jobs in the form tophat\_sample\_number where sample\_number is an identifier of the RNASeq library being aligned. You can cancel a set of running or scheduled jobs using the bkill command followed by the job id numbers separated by white space, i.e.,

\$ bkill JOB ID 1 JOB ID 2 ... JOB ID n

where JOB\_ID\_i is the identification number of the corresponding job to be cancelled. How can you cancel all of your tophat jobs without typing the job identication number of each individual job? For this solution, assume that

\$ bkill JOB ID 1 JOB ID 2 ... JOB ID n

is the only way to cancel jobs though there are alternative and easier ways. **Simulation Script:** There is a simulation script for this question. Run the script /tmp/bootcamp/exercise4.sh to start a set of tophat, bwa and fastqc jobs.

```
$ /tmp/bootcamp/exercise4.sh
```
These jobs will be alive for 10 minutes. If you are not done after ten minutes, run the script again. They will actually be dummy jobs but their names will be relevant to this exercise. Hint 1: Use pipes "|" and awk.

Hint 2: Once you figure out how to get the job id's of tophat jobs, give the job id list to bkill.

#### Solution:

We can list all our tophat jobs using grep

\$ bjobs | grep tophat

Note that we can make sure that we get the correct job ids by

```
$ bjobs | grep tophat | less
```
In the resulting list, we need the first column. We get this by

 $$$  bjobs | grep tophat | awk '{print  $$1$ }'

Now, we are ready to cancel our tophat jobs.

 $$$  bkill `bjobs | grep tophat | awk '{print  $$1$ }' `

Note that we need to put `around our previous command to provide it as input to bkill.

**5)** In the previous exercise, suppose that you have some other jobs having the name fastgc<sub>i</sub>. where  $i$  is the sample identifier. (You will see this if you run the simulation script mentioned in the first exercise.) How can you cancel all running or scheduled jobs except for the tophat jobs and the fastqc jobs?

### Solution:

If you use grep with the -v option, you will get all non-matching entries. So

\$ bkill `bjobs | grep -v tophat | grep -v fastqc`

will cancel all jobs that are neither tophat jobs nor fastqc jobs.

**6)** You have a bed file where the chromosome the entry is coming from, is given in the first column. The chromosomes are labeled as chr1, chr2, ..., chr22, chrX, chrY. How can you extract the entries that only come from chromosome 1?

Warning: A simple grep chr1 statement will not work. Can you tell why? Hint: Use awk.

Example File: /tmp/bootcamp/exercise6.bed Note: Detailed information on bed file format can be found in <http://genome.ucsc.edu/FAQ/FAQformat.html#format1>

Solution:

The command

\$ grep chr1

will not work because it will also bring all entries from chr11. The reason is that the string chr1 is a substring of chr11. To get the entries that are from chr1 only, we use awk as follows. Compare the first column of the bed file to the string "chr1". Print only the rows for which the equality holds.

 $\text{swk}$  '{ if(\$1 == "chr1")print(\$0) }' exercise6.bed

Note that, in awk, by default, the  $n^{th}$  column is accessed by \$n. The whole line is accessed by \$0.

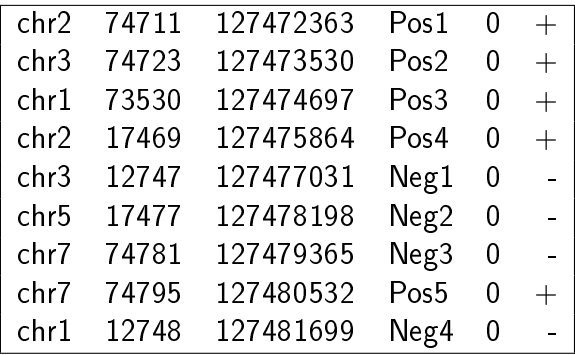

7) In a bed file, how can you get a list of all distinct chromosomes? For example, if your bed file consists of nine entries such as

then how can you obtain the list chr1, chr2, chr3, chr5, chr7?

Hint : Use the tools awk, sort and uniq. You need to preprocess the contents of the bed file before feeding them to uniq. Pipe these tools together to get the result.

#### Solution:

uniq lists repeated entries only once. But for this, we have to provide a sorted list to uniq. Let's say our bed file is file. bed. Then, we get the first column of this file by

```
\text{swk} '{print \text{$1$}' file.bed
```
Now we can sort the chromosomes with the sort command. Finally, we feed the sorted list to uniq.

 $\text{\$ awk } '\$  print  $\text{\$1}$ ' file.bed | sort | uniq

8) How can you sort a bed file, first by the first column, i.e., according to the chromosomes, and then by the second column, i.e., beginning of the entry position?

#### Solution:

You can specify the fields using the  $-k$  field start, field end parameter in sort. Here, sort takes the fields from field\_start to field\_end and sorts the lines accordingly. So if we want to sort by the first field only then we should provide  $-k$  1,1. To break ties, we sort by the second column numerically. This is done by  $-k$  2, 2g where g tells sort to sort entries numerically. Combining all these we have

 $$ sort -k 1, 1 -k 2, 2g file. bed$ 

**9)** Recall that each read in a fastg file spans four consecutive lines. The nucleotide sequence of the read is given in the second line (out of these four lines). How can you obtain the nucleotide sequence of the  $22^{nd}$  read in a given fastq file?

Hint: You need head and tail programs with the -n option. A quick internet search will provide docuimentation and examples. Note that there are sample fastq file in the transcriptomics folder in ~/bootcamp directory.

#### Solution:

Note that the nucleotide sequence of the  $22^{nd}$  read is in the line  $21 \times 4 + 2 = 86$ . So, the problem is getting the  $86^{th}$  line in a fastq file. Say, our fastq file is file. fq. We can get the first 86 lines by head  $-n$  86 file. fq. We need the last line among these 86 lines. For this, tail -n 1 does the job. So, we pipe the output of head to tail as follows.

\$ head -n 86 file.fq | tail -n 1

10) Coming from your deep sequencing experiment, you have a fastq file consisting of the reads of one lane. You mixed several libraries in that lane and barcoded the molecules to determine the sample of each read. In the nucleotide sequence of each individual read, the first two nucleotides form the barcode of the read. The barcode of the sample you are interested in is TT. How can you get all nucleotide sequences that come from this sample? Once you find these nucleotide sequences, how can you remove the barcodes from the nucleotide sequences? Hint: Use awk. There is a useful function of awk called substr. An internet search will provide you examples and documentation.

Note: In practice there are software tools, such as cutadapt, that are used to remove barcodes in fastq files.

#### Solution:

Say, our fastq file is file.fq. First we need all the nucleotide sequences in this file. This can be done by

 $\text{swk}$  '{ if( NR % 2 == 4 ) print(\$0) }' file.fq

We can get the first two nucleotides using the substr function. Namely, substr(\$1,1,2) gives us the two characters of \$1 starting at the first position. We take only the reads whose first two characters are TT. Hence

 $\text{\$ awk } ' \{ \text{ if } (\text{ NR } % 2 == 4) \text{ print}(\text{\$0}) \}' \text{ file.fq } \text{ awk } ' \{ \text{ if } (\text{substr}(\text{\$0,1,2}) == "TT") \text{ print}(\text{\$0}) \}'$ 

gives all entries that belong to the sample of interest. The function substr can be used to remove the barcodes. For this we take all nucleotides that come on and after the third position. This is done obtained by substr( $$0,3)$ . So, to get the reads with barcodes removed is done by

 $\text{\$ \text{\$ \$ \text{aux}$ \$}} \{ \text{ if ( NR % 2 == 4 ) print($0) } \}$ ' file.fq | awk '{ if(substr(\$0,1,2) == "TT")print(substr(\$0,3))}'

11) You have a bed file containing reads from both  $+$  and - strands. You want to save all reads in this bed file that come from the negative strand and chr11. How can you create another bed file that contains only reads from the - strand and chr11?

Sample File: You can use the sample bed file that comes with a previous exercise. Hint: Use awk and the redirection operator  $">'$ .

#### Solution:

The strand information is found on the sixth column of a bed file. So, using awk, we can pick all reads coming from the negative strand.

 $\text{\$ \quad awk \quad } {\text{\{if}}(\$6 == "--") \text{print}(\$0)\} \text{ ' } \text{exercise6.bed}$ 

To get the entries from chr11, we can use grep. Note that grep works as there is no chromosome name such as chr110 or so.

 $\text{\$ awk } \{ \text{if}(\$6 == "--") \text{print}(\$0) \}$ ' exercise6.bed | grep chr11

We can save the output in a file named  $chr11_n$ egative. bed by

```
\text{\$ awk } \{ \text{if}(\text{\$6 == "--")print(\$0)\} \} exercise6.bed | grep chr11 > chr11 negative.bed
```